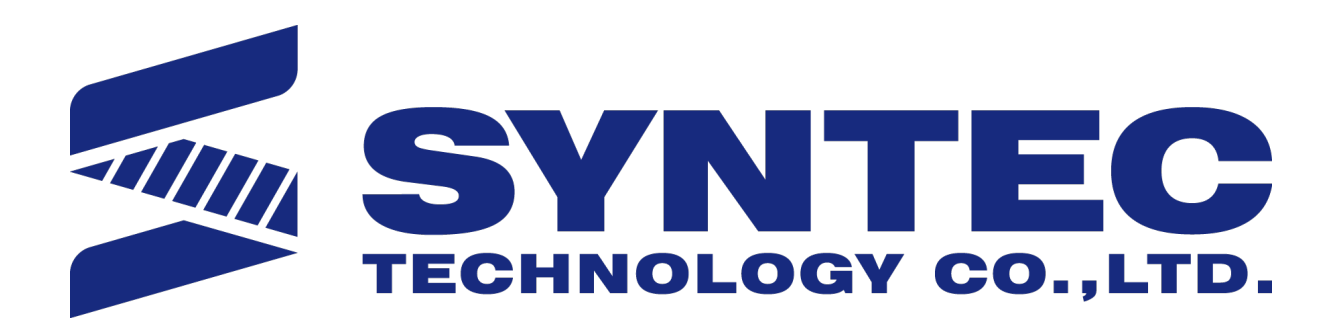

# EtherCAT Drive Application Manual.

 匯出日期:2021-08-24 修改日期:2021-01-26

<span id="page-1-0"></span>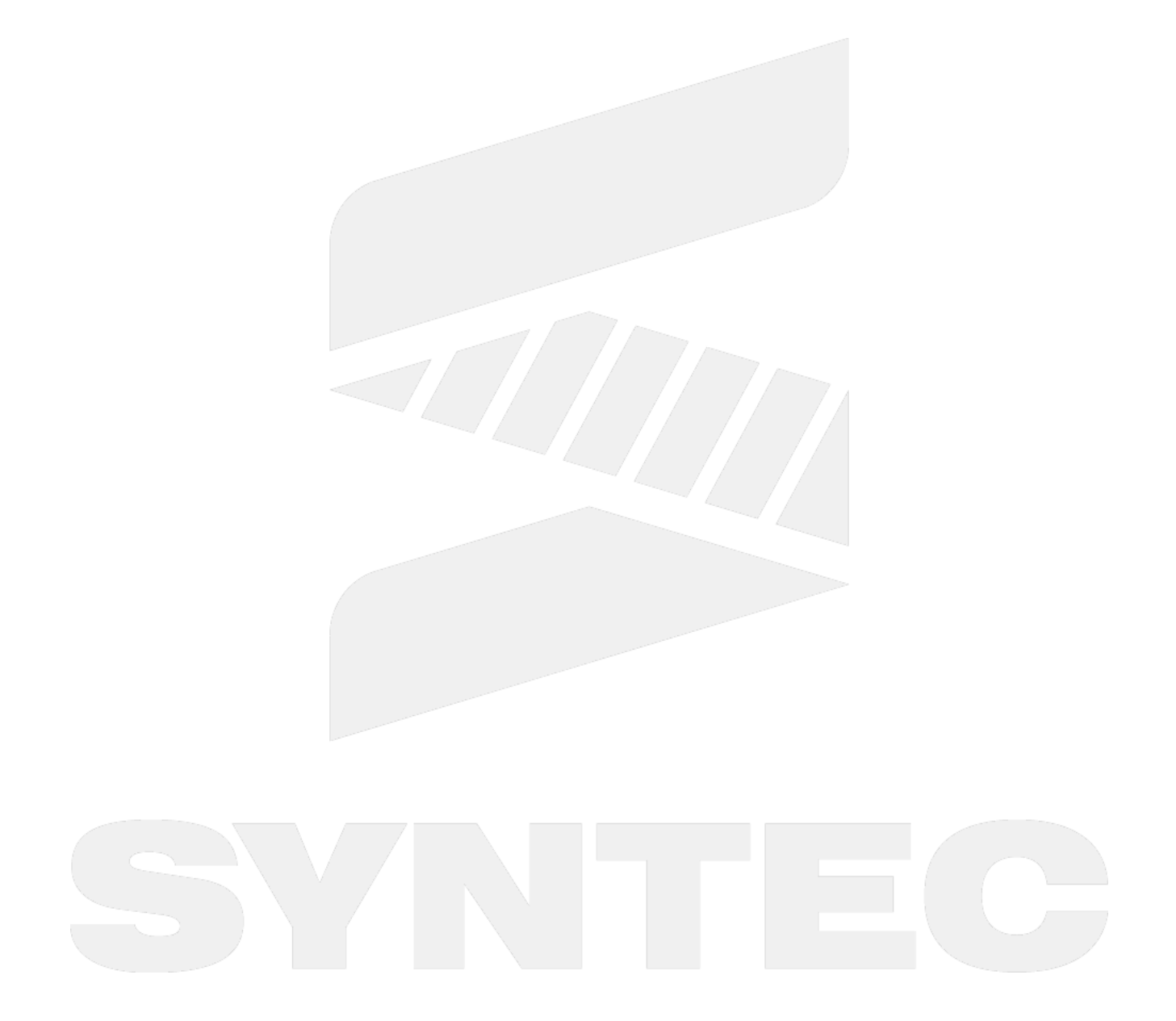

# <span id="page-2-0"></span>1 EtherCAT Communication Development Progress.

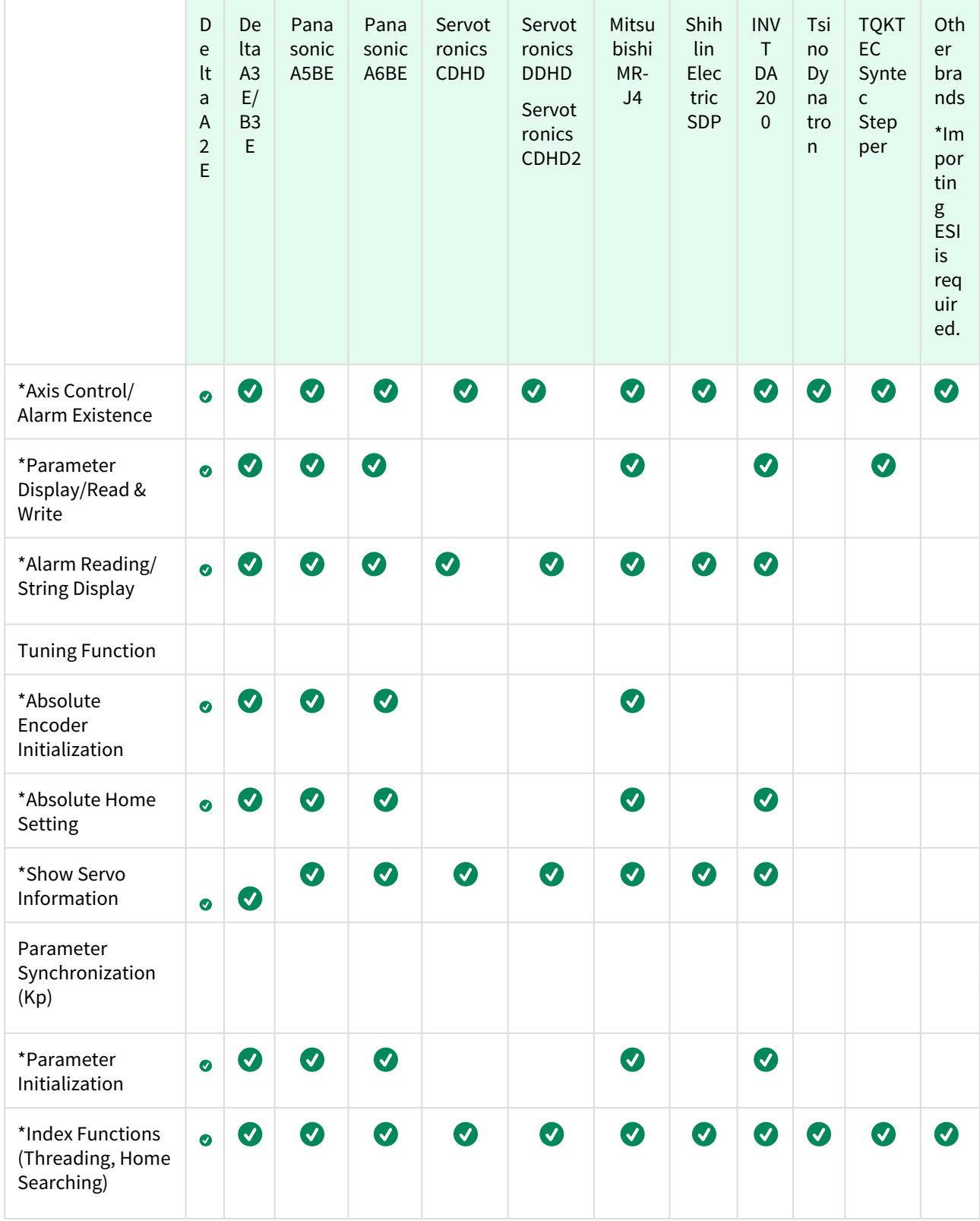

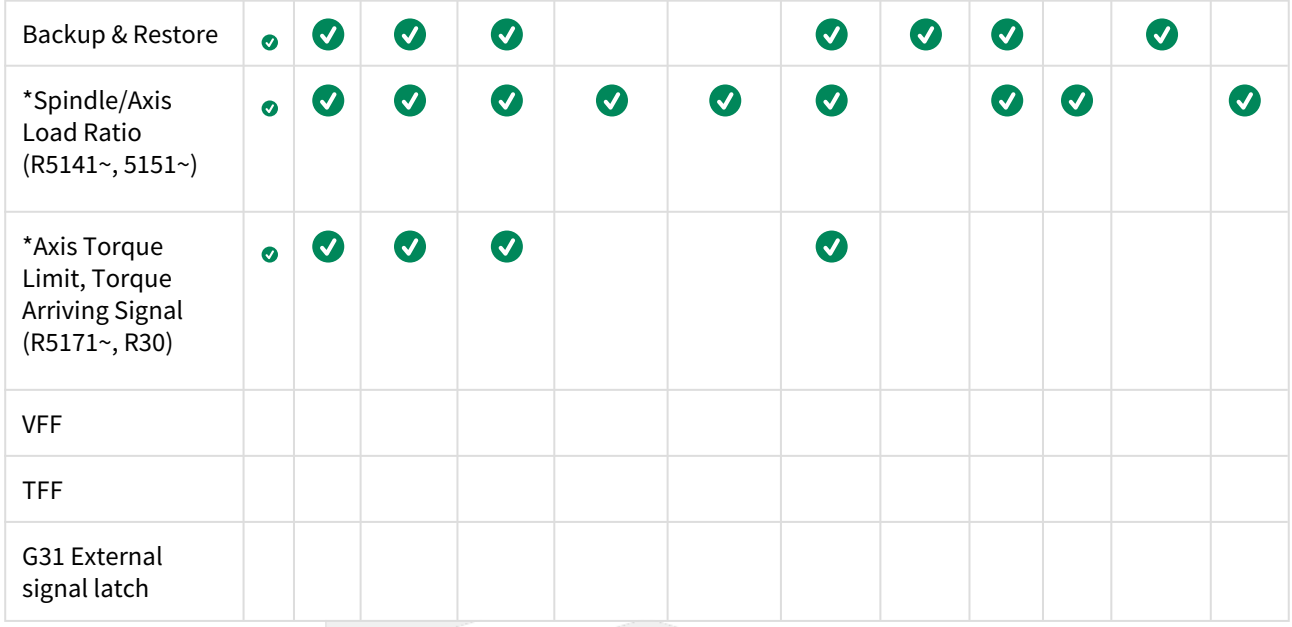

#### 1.1 Notification:

- 1. version 10.118.28I, 10.118.33 and below: Suggested max number of axis: 9 version 10.118.28J, 10.118.34 and above: Supported max number of axis: 16, please refer to Pr3203 Interpolation time interval.
- 2. Only supports position mode, not supporting speed mode.

#### 1.2 New function supporting versions for all brands:

- 1. Spindle/Axis Load Ratio (R5141~, 5151~): 10.118.27 and above \*Drive must support PdoMapping Object Dictionary: 0x6074.
- 2. Index Functions (Threading, Home Searching) \*Drive must support PdoMapping Object Dictionary: 0x60B8, 0x60B9, 0x60BA.

### 1.3 New function supporting versions for each brand:

#### **For new functions provided in versions 10.118.12L, 10.118.17 and above, please refer to the information below**

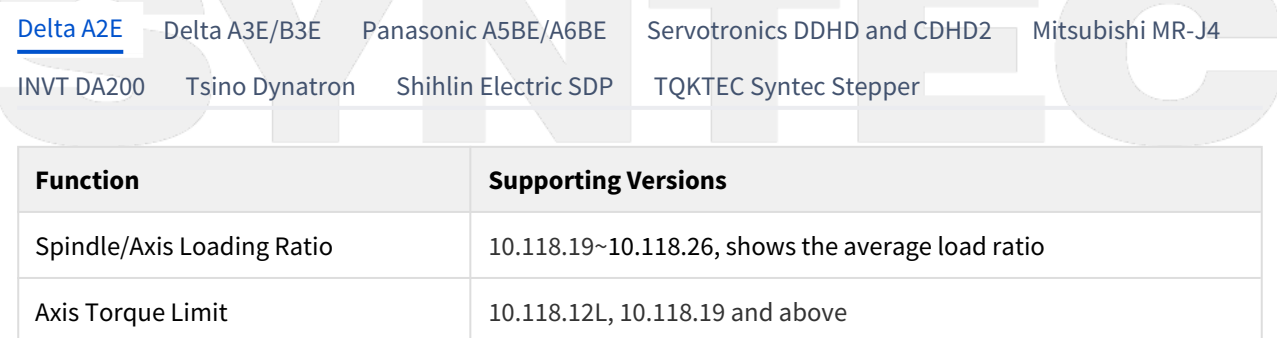

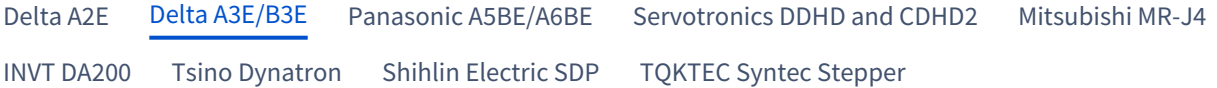

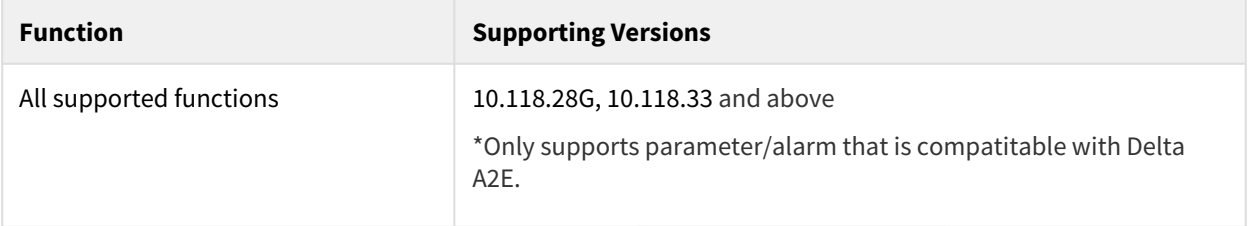

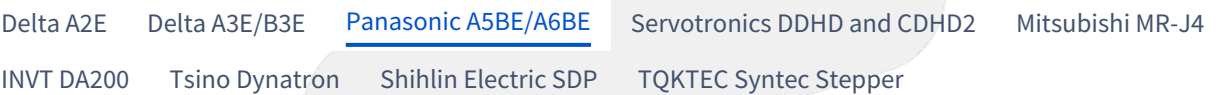

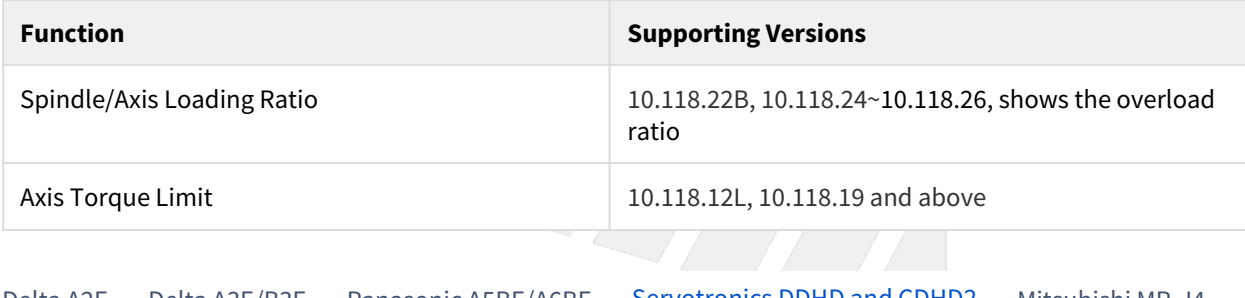

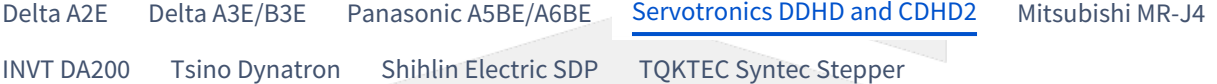

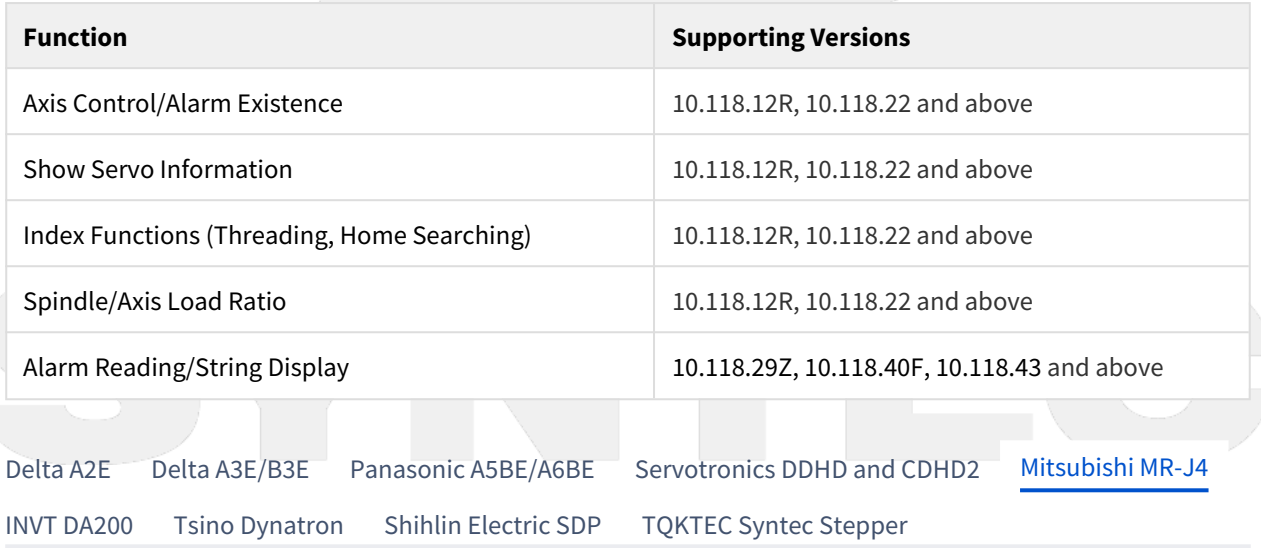

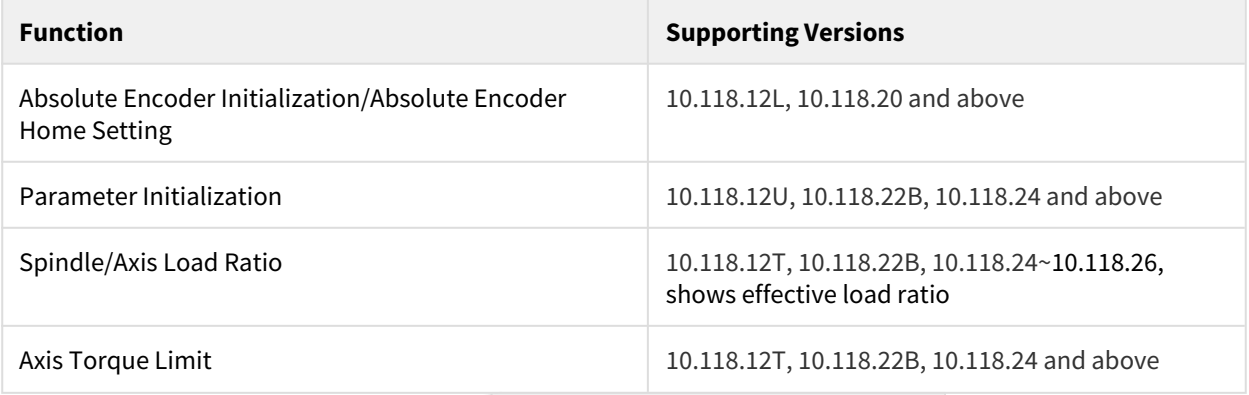

[Delta A2E](#page-2-0) [Delta A3E/B3E](#page-2-0) [Panasonic A5BE/A6BE](#page-2-0) [Servotronics DDHD and CDHD2](#page-2-0) [Mitsubishi MR-J4](#page-2-0) [INVT DA200](#page-2-0) [Tsino Dynatron](#page-2-0) [Shihlin Electric SDP](#page-2-0) [TQKTEC Syntec Stepper](#page-2-0)

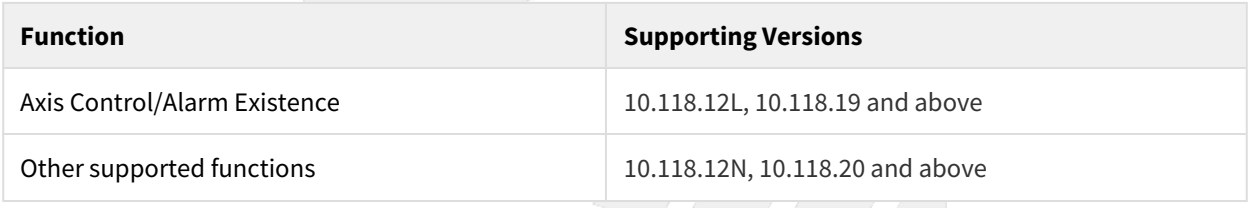

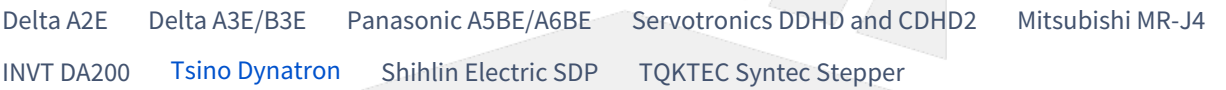

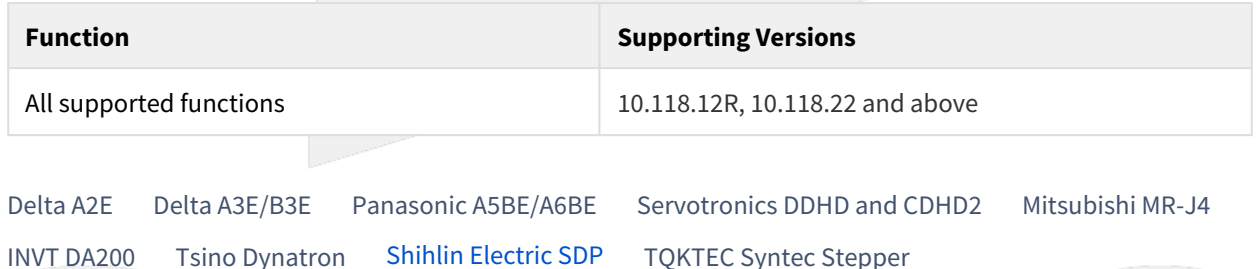

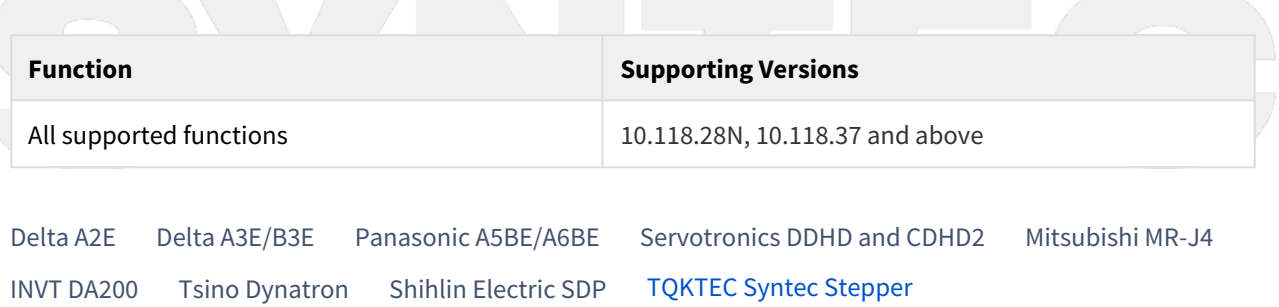

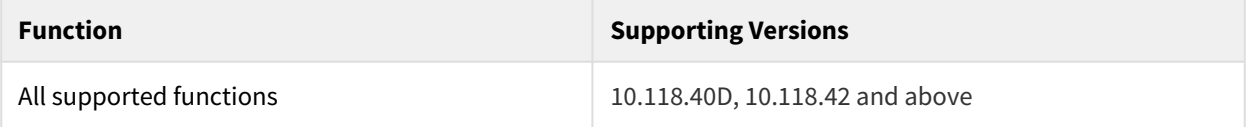

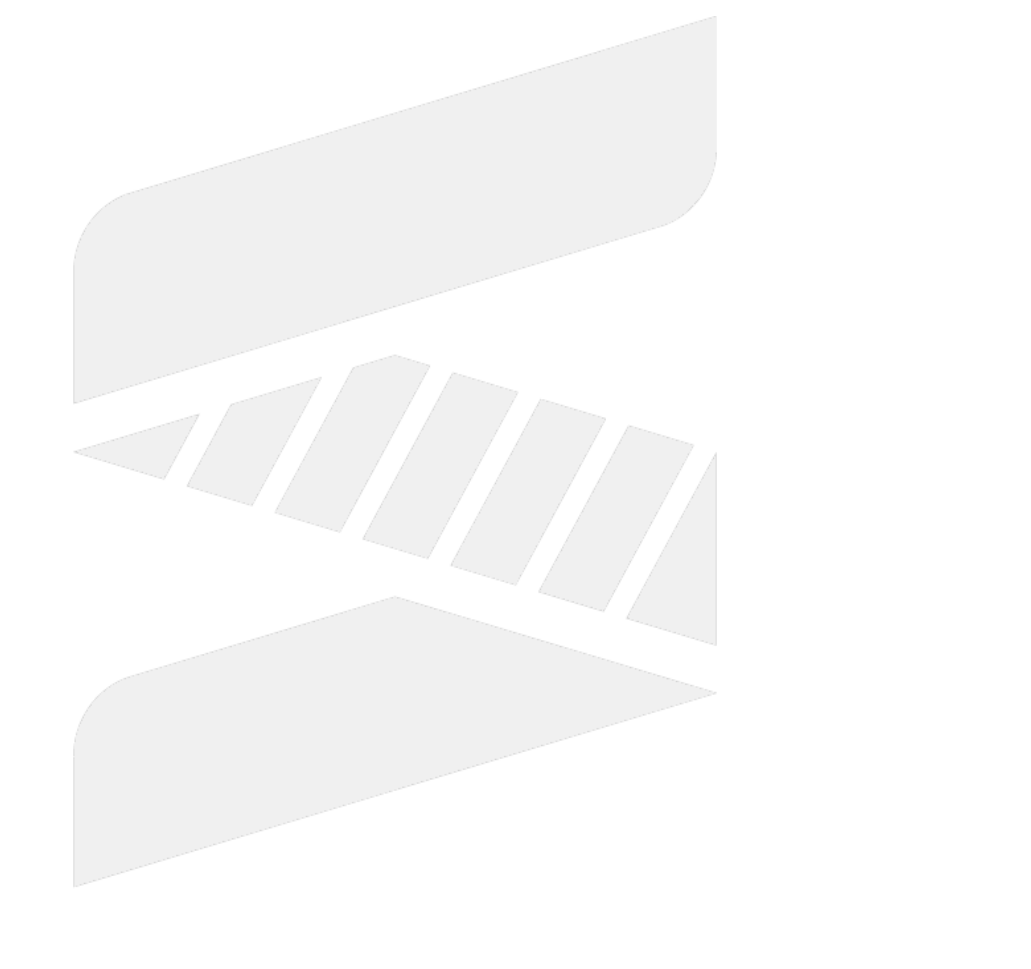

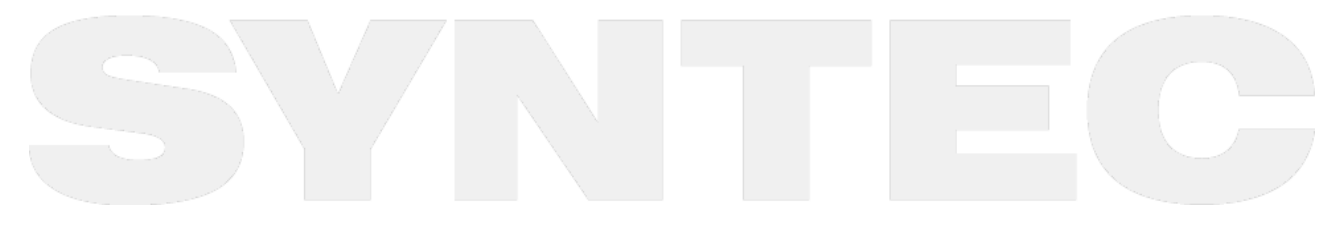

EtherCAT Communication Development Progress. – 7

# <span id="page-7-4"></span>2 EtherCAT Driver: ESI Import and Debug Mode Specification.

- [Introduction](#page-7-0)
- [ESI Import Specification](#page-7-1)
- [Enabling Debug Mode/Object Dictionary Reading&Writing Mode](#page-7-2)
- [Debug Mode Specification](#page-7-3)
	- [Register Number and Corresponding Content:](#page-8-0)
- [Object Dictionary Reading&Writing Mode Specification](#page-10-0)
	- [R Number and Corresponding Contents:](#page-10-1)
	- [Read/Write Object Dictionary:](#page-11-0)
	- [Operation Example of Reading/Writing Object Dictionary:](#page-12-0)

### <span id="page-7-0"></span>2.1 **Introduction**

For controller versions 10.118.12S, 10.118.22A, 10.118.23 and later, users are able to import ESI files on their own. This function supports EtherCAT drives from each brand and please refer to [EthterCAT Driver: ESI File](#page-13-0) [Specification.](#page-13-0) for ESI files specifications.

If controller is not able to connect to controller after imported ESI files, please enter Debug mode and provide the related information and ESI files to R&D personnel for troubleshooting.

This document includes:

- 1. ESI import specification.
- 2. Enable/Disable of "Debug mode" / "Object Dictionary Writing & Reading mode."
- 3. Debug mode specification.
- 4. Object Dictionary Reading & Writing mode specification.

# <span id="page-7-1"></span>2.2 **ESI Import Specification**

For controller versions 10.118.12S, 10.118.22A, 10.118.23 and later, users are able to import ESI files on their own, please refer to Import ESI.

The maximum number of imported files is 20, if there are over 20 files, alarm OP-082, ESI File Read Failed, will be triggered, please refer to Operation Alarm -OP

If alarm OP-082 is triggered, please delete the ESI files imported with SA, and then re-import the ESI files supporting EtherCAT drives, please refer to SA Manual.

# <span id="page-7-2"></span>2.3 **Enabling Debug Mode/Object Dictionary Reading&Writing Mode**

**Debug mode/Object dictionary reading&writing mode will be enabled after installing this package**: [package\\_821AF785.zip](#page-7-4)

**Debug mode/Object dictionary reading&writing mode will be disabled after installing this package**: [package\\_D416183A.zip](#page-7-4)

## <span id="page-7-3"></span>2.4 **Debug Mode Specification**

#### <span id="page-8-0"></span>2.4.1 **Register Number and Corresponding Content:**

**( default Rm is 20000 )** When Debug mode is enabled, the controller can only serially connect at most 9 stations.

Rm ~ Rm+1 record the common data of all stations. The data of each station is recorded in sequence from Rm+11.

Rm+11~ means Rm+11 to Rm+19, the data of 1st station is saved in Rm+11; the data of 2nd station is saved in Rm+12, and so on.

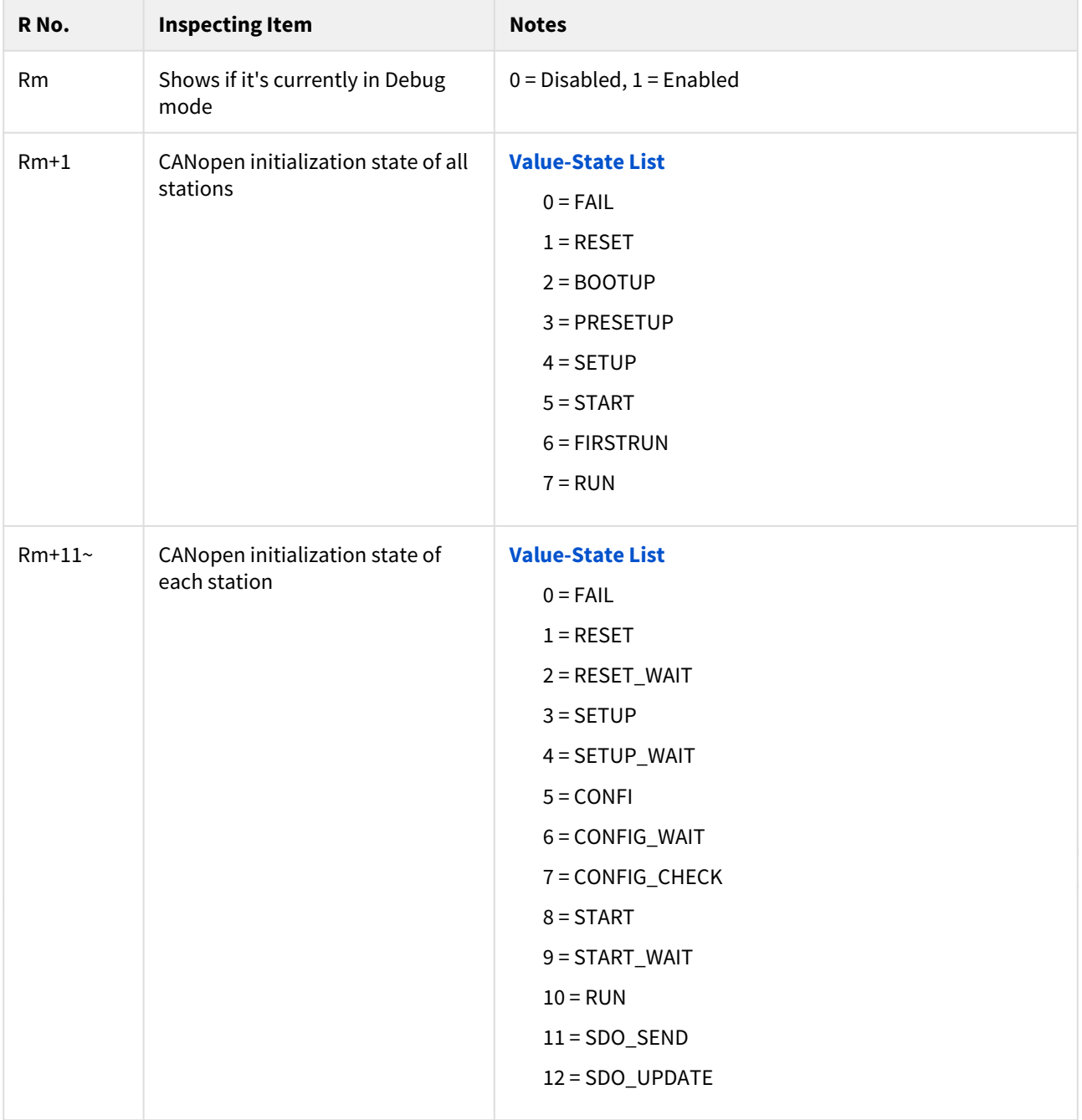

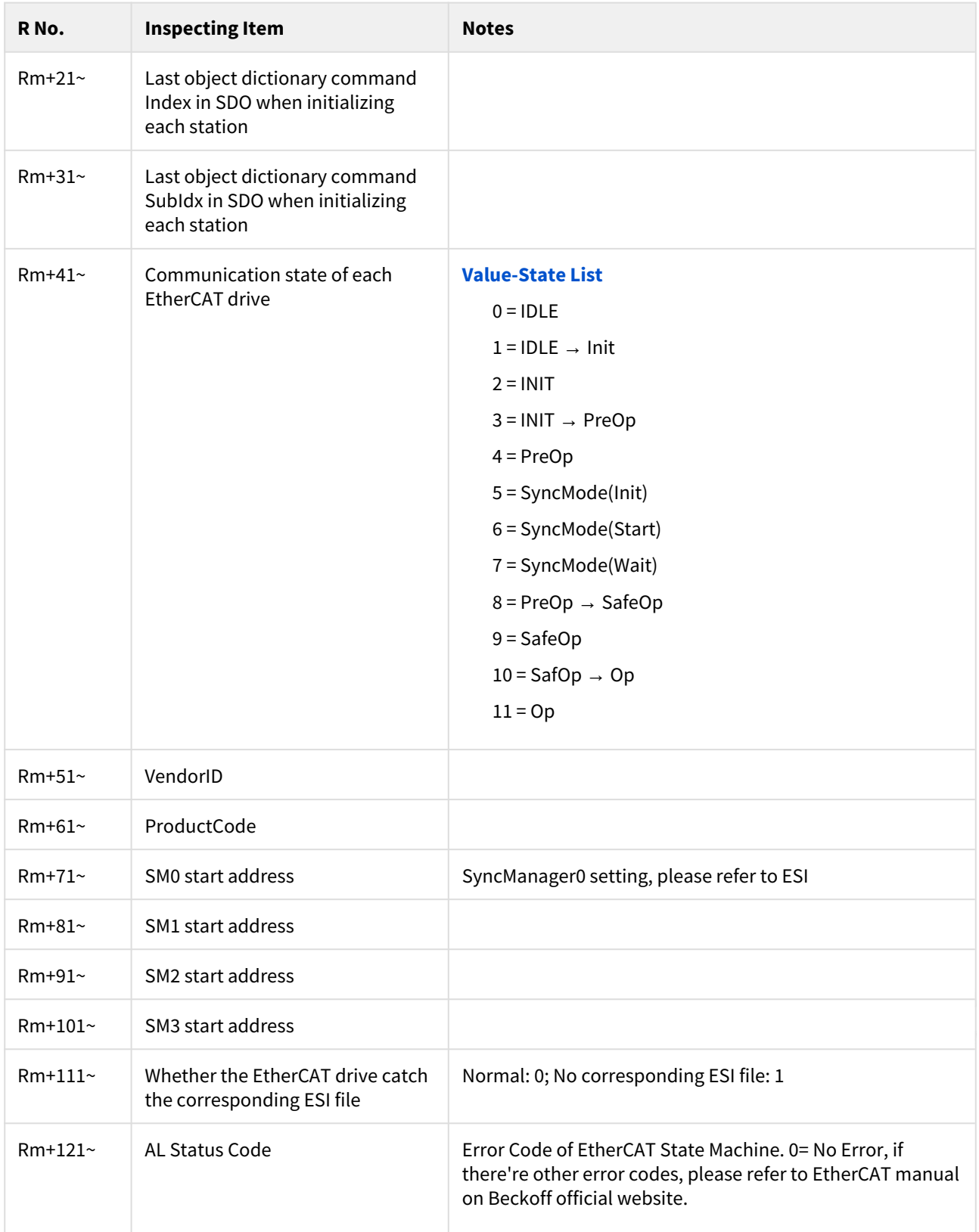

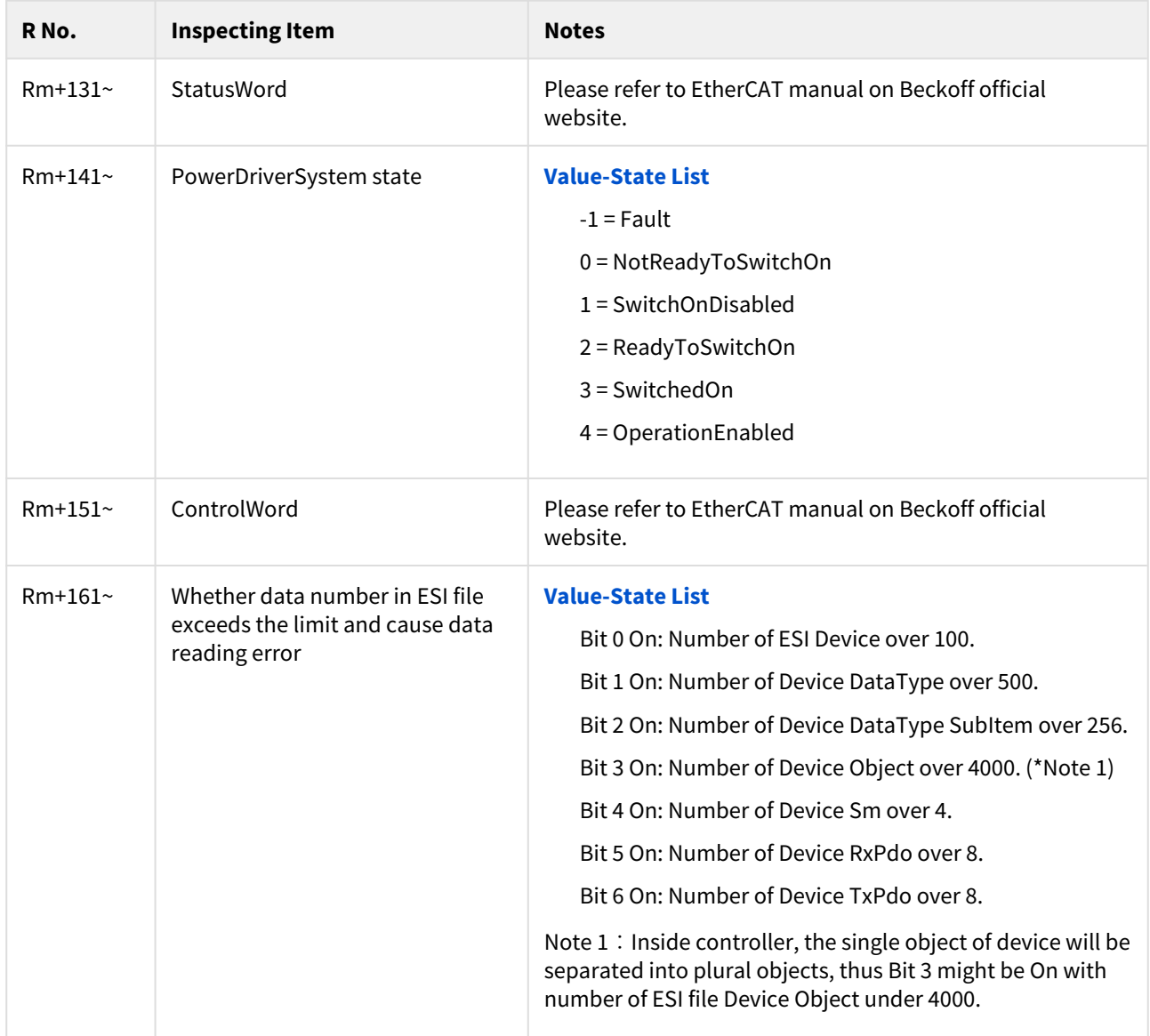

# <span id="page-10-0"></span>2.5 **Object Dictionary Reading&Writing Mode Specification**

## <span id="page-10-1"></span>2.5.1 **R Number and Corresponding Contents:**

#### **( Rn default as 20200 )**

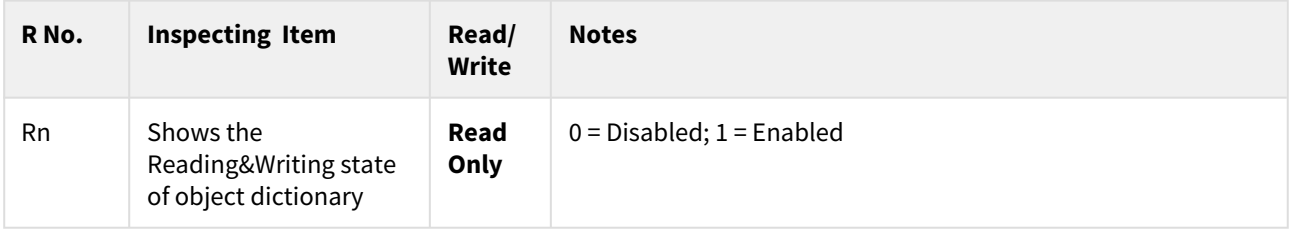

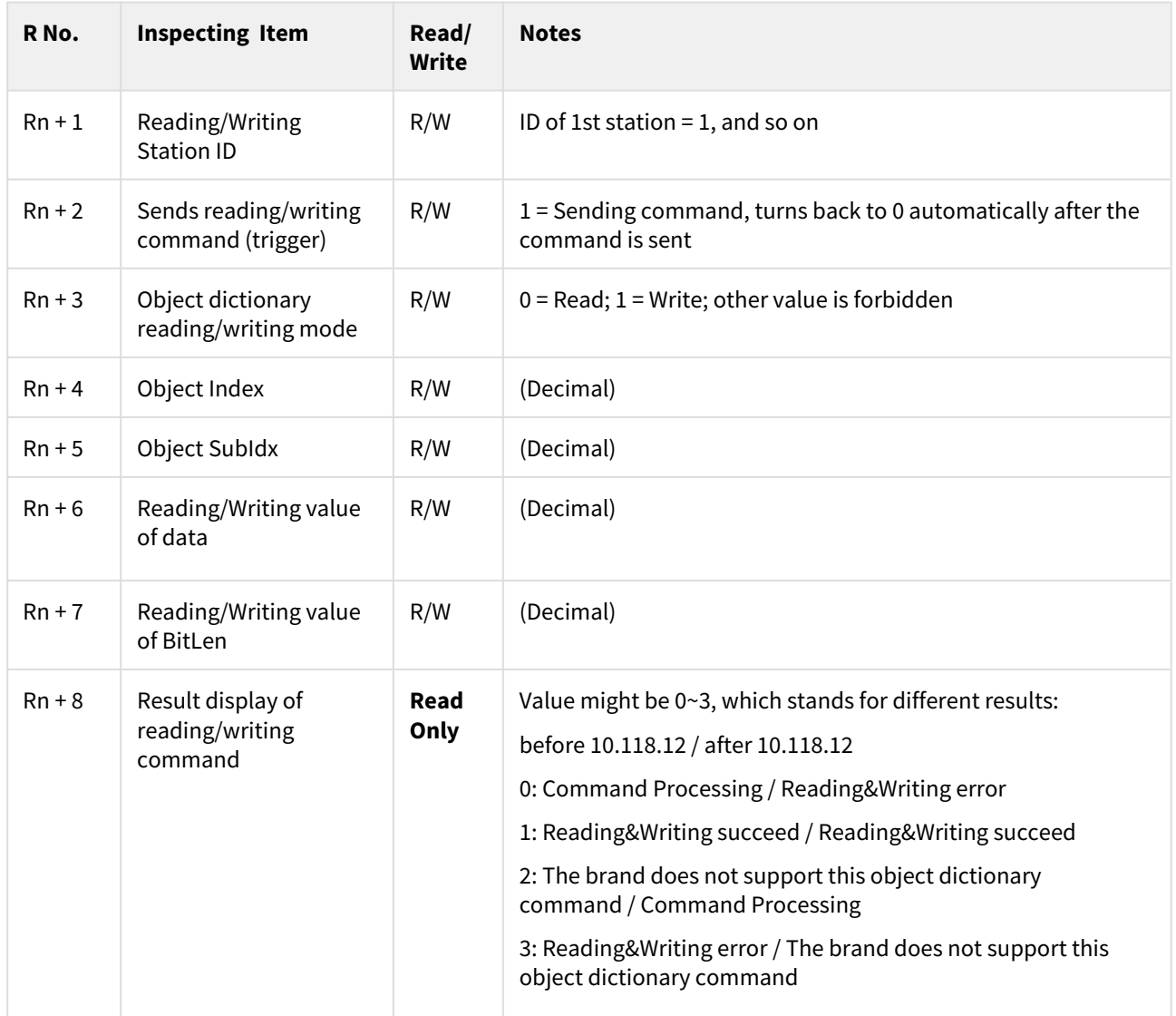

Possible reason for showing Reading&Writing error (Rn+8 = 3):

- 1. Station ID setting error. For Rn+1 station ID setting, the valid range is the connected drive station IDs.
- 2. Station ID communication failed.
- 3. Reading/Writing command mode setting error (Rn+3).
- 4. Running parameter reading&writing with the station server.
- 5. Object dictionary command reading/writing failed.

## <span id="page-11-0"></span>2.5.2 **Read/Write Object Dictionary:**

![](_page_11_Picture_210.jpeg)

![](_page_12_Picture_142.jpeg)

#### <span id="page-12-0"></span>2.5.3 **Operation Example of Reading/Writing Object Dictionary:**

Take reading Delta A2E drive with 2nd station communication transmission rate (Index: 0x2301, SubIdx: 0x00 ) as example:

- 1. CncBase\_Cus.ini enable Object Dictionary Reading&Writing mode (Enable = 1). StartRNo sets initial R number to 20200(default).
- 2. Set the reading station ID (R20201 = 2).
- 3. Set to "Reading" mode (R20203 = 0).
- 4. Fill in object dictionary Index (R20204 = 8961), 8961(decimal) = 0x2301(hexadecimal)
- 5. Fill in object dictionary SubIndex(R20205 = 0)
- 6. Sen command (R20202 = 1)
- 7. Record the reading/writing information. If reading/writing succeed, R20208 = 1(succeed), R20206 = 1027(default, might be different due to the settings, please refer to the Delta manual), R20207= 16 (data length)

![](_page_12_Picture_11.jpeg)

# <span id="page-13-0"></span>3 EthterCAT Driver: ESI File Specification.

- [Introduction](#page-13-1)
- [ESI File Specification](#page-13-2)
	- [ESI File Structure](#page-13-3)
	- [Necessary Specification](#page-14-0)
	- [Required Specification](#page-16-0)
- [Communication Error Check](#page-17-0)

### <span id="page-13-1"></span>3.1 **Introduction**

For controller versions 10.118.12S, 10.118.22A, 10.118.23 an later, users are able to import ESI files on their own to support EtherCAT drives from every brand.

Syntec controller initialize the EtherCAT drive according to ESI files, the communication might fail if the information in ESI file is incomplete or incorrect.

This document includes:

- 1. ESI file specification
- 2. Troubleshooting for communication error

## <span id="page-13-2"></span>3.2 **ESI File Specification**

#### <span id="page-13-3"></span>3.2.1 ESI File Structure

Below shows the structure of an ESI file, the information not read by Syntec controllers is not listed, please check if the format of imported ESI file is correct first.

![](_page_13_Picture_17.jpeg)

![](_page_14_Figure_1.jpeg)

The black text in yellow square is Element information which will be read; the red text in yellow circle is Attribute information which will be read. For TxPdo(1..4), it means there could be 1 to 4 TxPdo information and at least 1 information. The communication might fail if there is no such information included in the ESI file.

\*For some information, if they are not included in the ESI file then default value is applied. Therefore, communication is not influenced by information 100 percent.

- 1. If there is no Dictionary information (i.e., Panasonic), all reading/writing authorities of object dictionary is set to rw(Read&Write).
- 2. If there is no Access information, default is rw(Read&Write)。
- 3. If there is no PdoMapping information, default is rt(Rx&Tx)。
- 4. If RxPdo, TxPdo has no Fixed information, default is False.

#### <span id="page-14-0"></span>3.2.2 Necessary Specification

The communication would fail if the ESI file doesn't meet the specifications below:

1. The ESI file must include Id and ProductCode information

![](_page_15_Picture_207.jpeg)

2. The ESI file must include 4 SM information in order: MBoxOut, MBoxIn, Outputs, Inputs; MBoxOut and MBoxIn should include Enable, ControlByte, StartAddress, DefaultSize, MaxSize, MinSize; Outputs and Inputs should include Enable, ControlByte, StartAddress; All Enable must be 1 or TRUE.

![](_page_15_Picture_208.jpeg)

3. RxPDO(0x1600 ~ 0x17FF) and TxPDO(0x1A00 ~ 0x1BFF) of ESI file should each provide at least 1 set of changeable mapping with Access defined as rw( Read&Write ).

![](_page_15_Picture_209.jpeg)

![](_page_16_Picture_232.jpeg)

4. Below are the necessary object dictionary information, please check if they're all supported

![](_page_16_Picture_233.jpeg)

#### <span id="page-16-0"></span>3.2.3 Required Specification

The communication might fail if the ESI file doesn't meet the specification below:

1. Physics should be "YY" or "YY." Y means the entity layer is MII (Media Independent Interface), and "YY" means Port0 & Port1 are both MII (Port is the COM port. Port3 & Port4 are not applied, there is nothing after YY). Note: Currently, Syntec controller only supports 2 ports(0 & 1), thus Port2 & Port3 must be skipped or blank.

![](_page_17_Picture_174.jpeg)

2. ProfileNo have to be "402", represents the communication protocol is CiA-402 (CANopen device profile for drives and motion control).

![](_page_17_Picture_175.jpeg)

3. Fmmu has to include Outputs and Inputs。

![](_page_17_Picture_176.jpeg)

4. AssignActivate of Dc(Distributed Clock) should support synchronous mode (DC-synchronous). Under synchronous mode, the value of AssignActivate is #x300 in hexadecimal. Thus AssignActivate should be providing #x300 (#x300 or #x0300 ).

![](_page_17_Picture_177.jpeg)

## <span id="page-17-0"></span>3.3 **Communication Error Check**

1. State recognition of improper axis control For controller improper axis control, it might be that the controller failed to control the motor with command in ready state, or the controller failed to enter ready state.

![](_page_17_Picture_178.jpeg)

Note 1: For settings of EtherCAT drive parameter and controller parameter, please refer to [EtherCAT Drive](#page-1-0) [Application Manual..](#page-1-0)

Note 2: Possible alarms for communication error: OP-001, OP-009, OP-053, OP-056, OP-080, MOT-057...

2. Please refer to [EtherCAT Driver: ESI Import and Debug Mode Specification.](#page-7-4)

![](_page_18_Picture_1.jpeg)

EthterCAT Driver: ESI File Specification. - 19